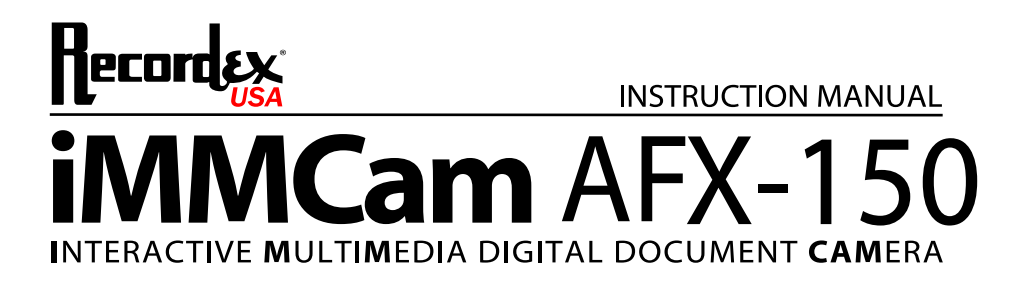

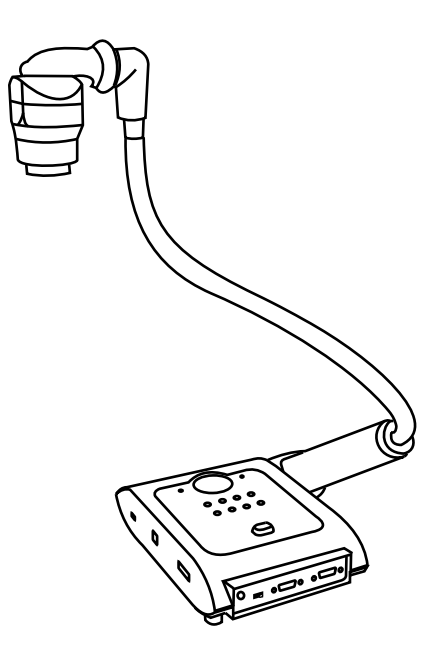

ENGLISH

Thank you for choosing a Recordex iMMCam AFX camera for your presentation needs. Our iMM line of products are developed specifically to enhance the interactive multimedia experience of any presentation.

#### **Copyright**

© 2011 by Recordex USA, Inc. All rights reserved. Reproduction or adaptation without prior written permission is prohibited, except as allowed under copyright laws.

#### **Disclaimer**

The information contained in this document may change without notice.

The product warranty is defined on page 16. No part of this document should be construed as constituting an additional warranty. Recordex shall not be liable for any errors or inaccuracies contained in the document. Under no circumstances is Recordex USA liable for direct or indirect damages arising out of the use of this product or documentation.

#### **Trademarks**

Recordex is a registered trademark of Recordex USA, Inc. iMMCam is a trademark of Recordex USA, Inc. Macintosh is a registered trademark of Apple Computer, Inc. Microsoft, and the Windows Operating System are trademarks of Microsoft Corporation. All other trademarks, product names or companies mentioned in this document are used for reference and clarification only and may be the registered marks or property of their respective owners.

#### **FCC Notice (Class A)**

This device complies with Subpart J of Part 15 of the FCC Rules. Operation is subject to the following two conditions: (1) this device may not cause harmful interference, and (2) this device must accept any interference received, including interference that may cause undesirable operation. **Warning -** This is a class A Product. In a domestic environment this product may cause radio interference in which case the user may be required to take adequate measures.

#### **CE Class A (EMC) Notice**

This product is intended for use in a commercial, industrial or educational setting and environment. It is not intended for residential home use.

**Warning** - This is a Class A product. In a domestic environment this product may cause radio interference in which case the user may be required to take adequate measures to correct the interference.

#### **RECYCLE PROPERLY**

This device should not be disposed of with other household waste. It should be discarded through an authorized recycling center able to accept electrical and electronic waste.

#### **CAUTION**

WARNING - TO REDUCE THE RISK OF FIRE OR ELECTRIC SHOCK, DO NOT EXPOSE THIS APPLIANCE TO RAIN OR MOISTURE.

CAUTION - RISK OF ELECTRIC SHOCK - Do not attempt to service unit. Do not remove cover. There are no user-serviceable parts inside the unit. Unit should be returned to the manufacturer for service.

Precautions When Using

- Do not use on unstable tray, table, or cart. Use only on stable surface.
- Do not use near water, steam, or excessive direct heat source.
- Only use the power adapter provided by the manufacturer.
- Always unplug the document camera before cleaning any part of the camera.
- ü Unplug the device when not in use for long periods of time and during electrical storms.

# **Table of Contents**

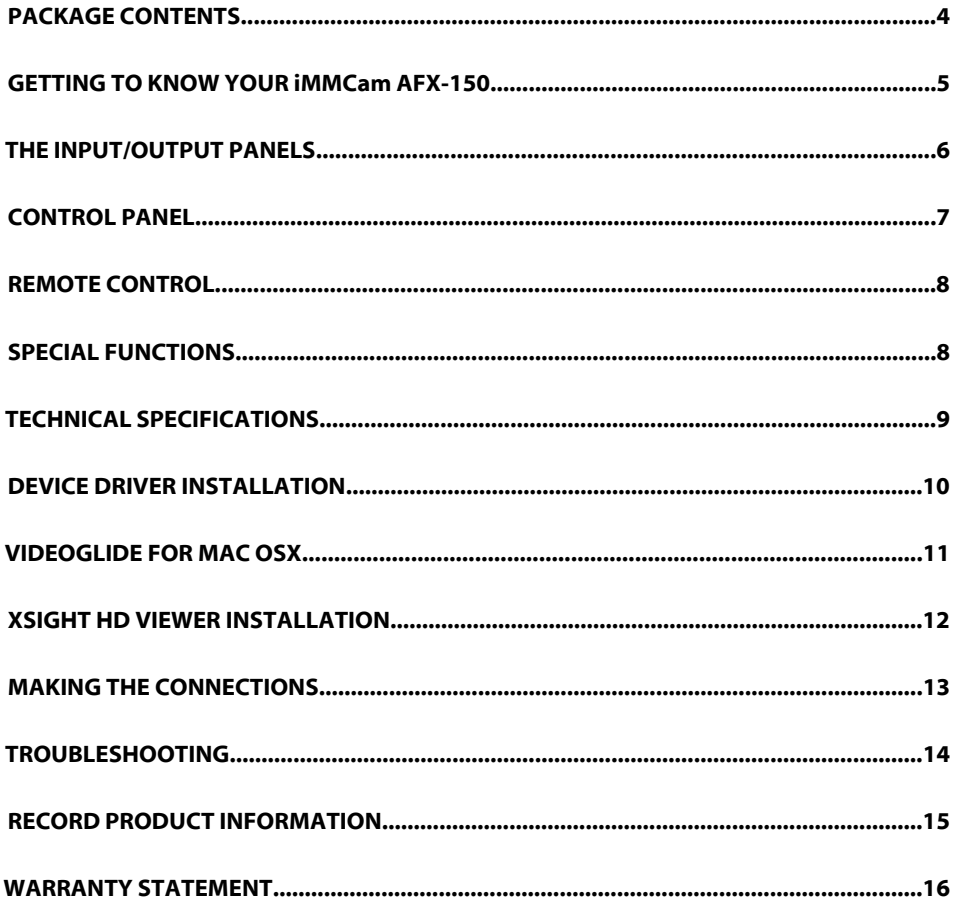

## **PACKAGE CONTENTS**

Take a moment to confirm that you received all the items listed below:

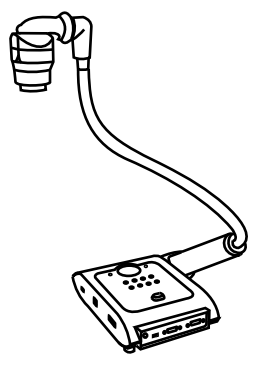

Recordex iMMCam AFX-150

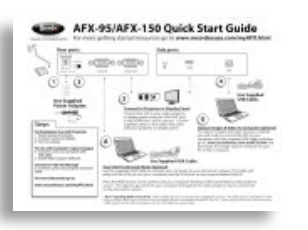

QuickStart Guide (with XSight License)

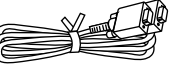

VGA D-Sub Cable

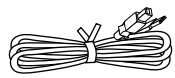

USB Cable

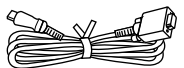

HDMI - DVI Cable

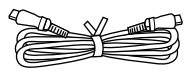

Power Adapter & Cord

Remote

HDMI - HDMI Cable

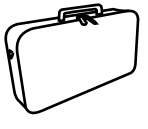

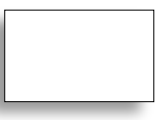

Carrying Case

Anti-Glare Sheet

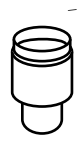

**Optional** Microscope Adapter (28 mm)

### **GETTING TO KNOW YOUR iMMCam AFX-150**

Use the illustrations below to familiarize yourself with the Recordex iMMCam AFX-150.

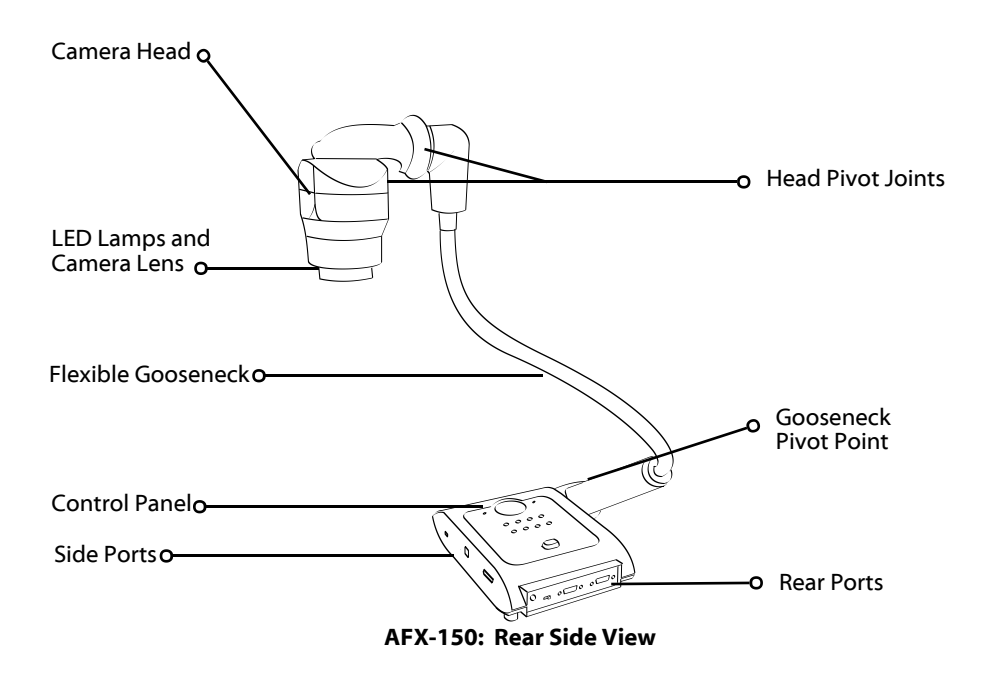

## **THE INPUT/OUTPUT PANELS**

Use the illustrations below to familiarize yourself with the various ports found on the rear and side panel of the camera.

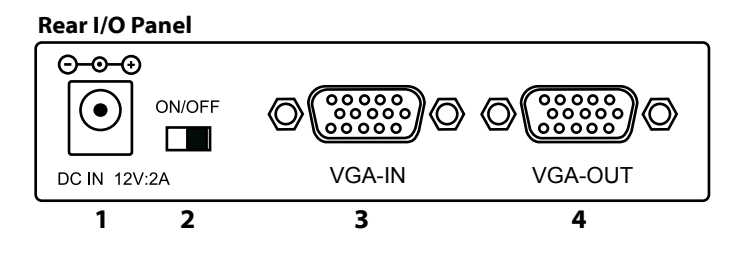

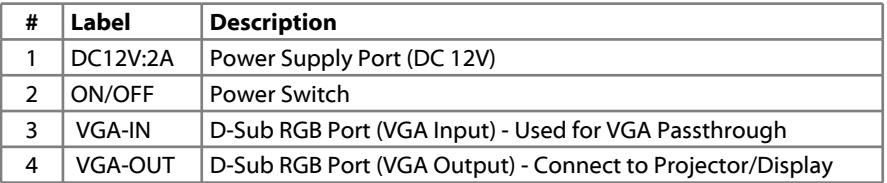

#### **Right Side I/O Panel**

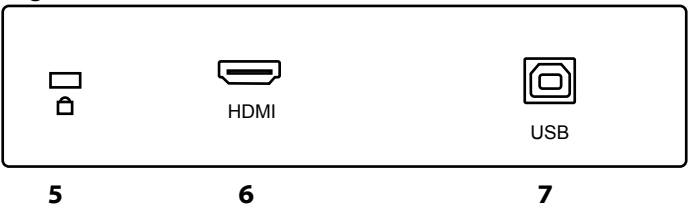

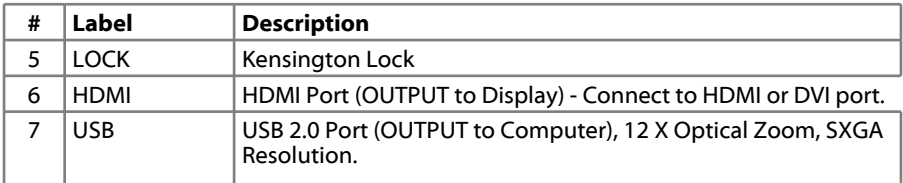

## **CONTROL PANEL**

Refer to the illustration below and the summary table for a description of the control panel function buttons.

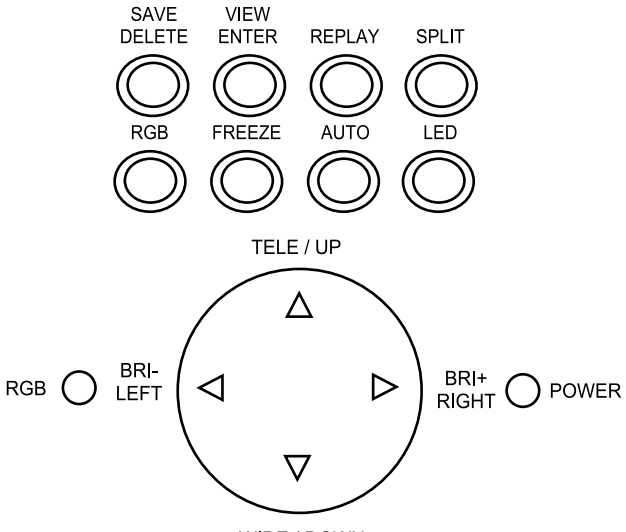

WIDE / DOWN

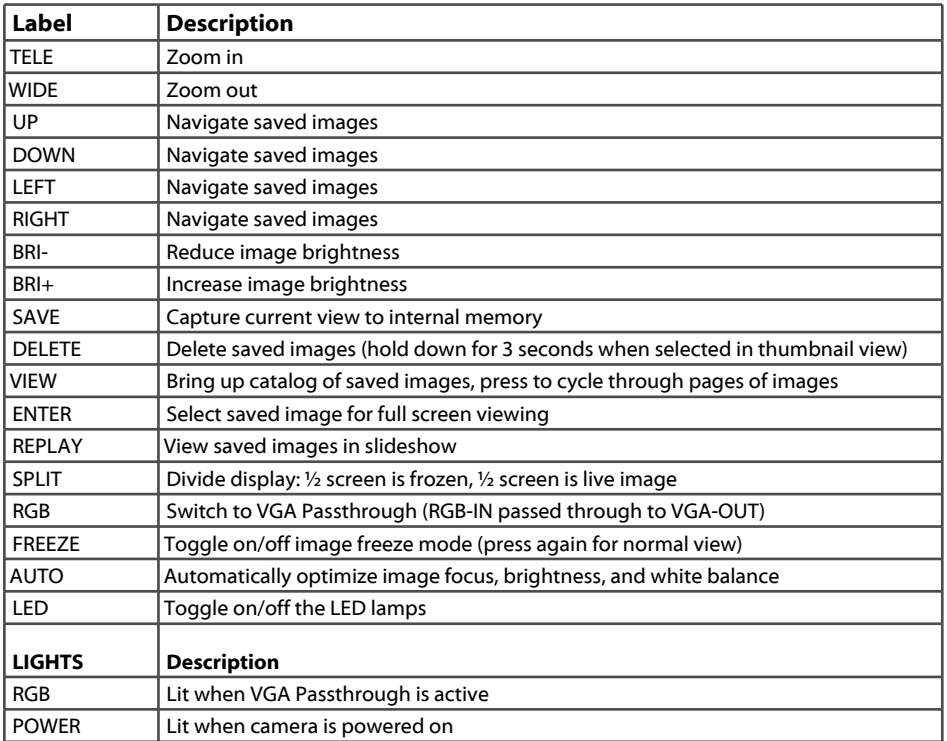

### **REMOTE CONTROL**

Refer to the illustration below and the summary table for a description of the remote control function buttons.

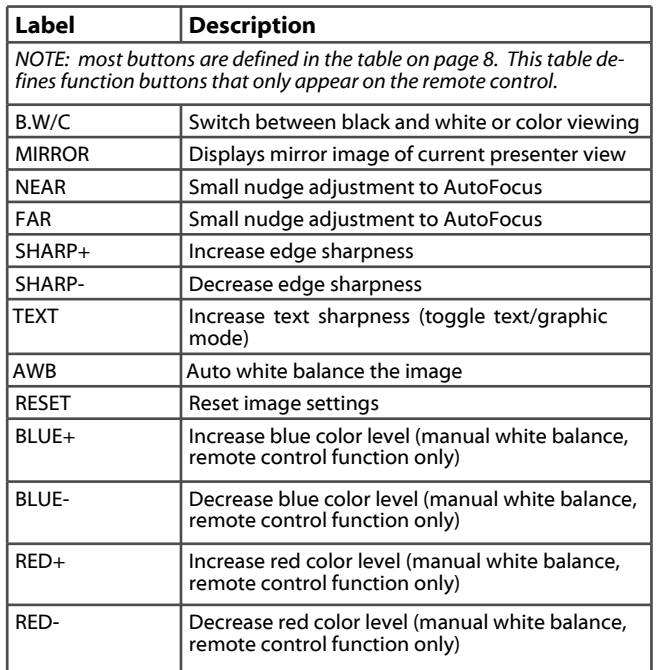

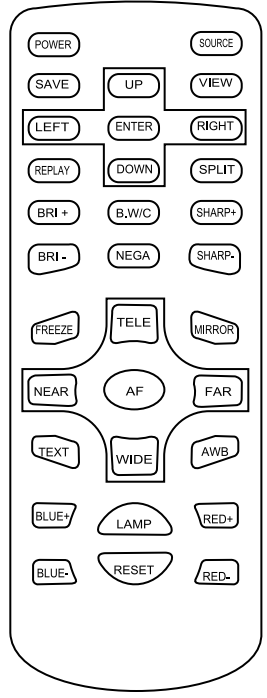

## **SPECIAL FUNCTIONS**

**Changing Output Resolution.** The default output resolution of the camera is SXGA (1280x1024 @60Hz). The VGA/HDMI output resolution can be changed to XGA (1024x768 @60Hz), SXGA (1280x1024 @60Hz), WXGA (1280x800 @60Hz) or HD (1920x1080 @ 60Hz). To do this press the AUTO button on base control panel and hold it down for three seconds. Doing so will cycle the camera through the three output resolutions 1024x768, 1280x800, 1280x1024, 1920x1080. NOTE: Not all display devices will be able to accept all resolutions.

**Deleting Saved Images.** To delete the images stored to the internal memory follow these steps:

- Press VIEW/ENTER and then select the image you wish to delete by using the UP, DOWN, LEFT and RIGHT buttons.
- ü After the image is highlighted press the SAVE/DEL button and hold it down for three seconds.
- ü **NOTE: The images can only be deleted while in thumbnail view**. Do not enlarge/view and then try to delete. Highlight the image in the thumbnail view and then hold down the ENTER/DEL button for three seconds.

# **TECHNICAL SPECIFICATIONS**

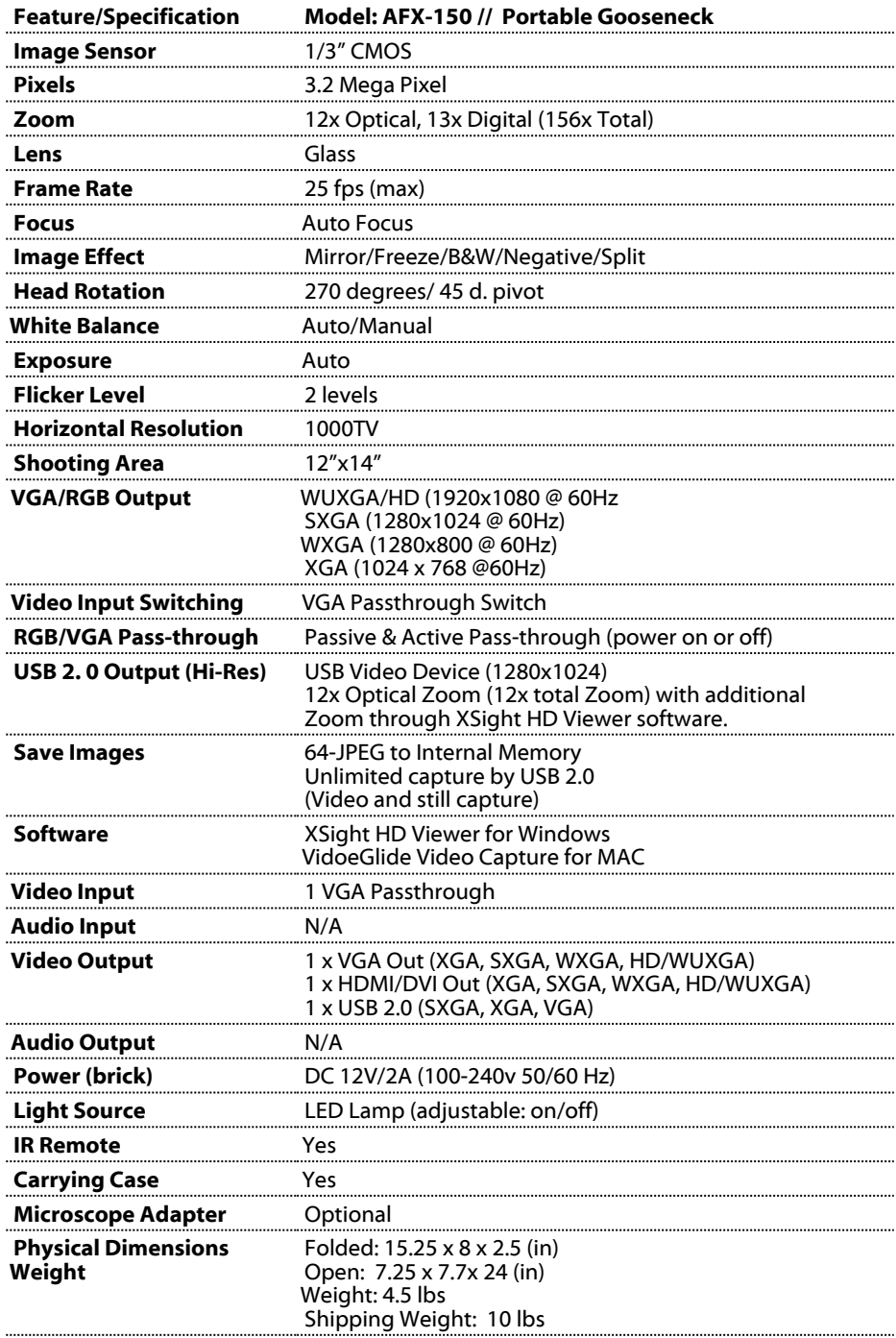

## **DEVICE DRIVER INSTALLATION**

Your iMMCam AFX-150 document camera can be used as a visualizer without installing any device drivers or additional software. However, if you wish to capture video or image stills from your iMMCam then you will need to install USB capture software.

### **Hi-Resolution USB Port (Labeled : USB) (Location: Side panel)**

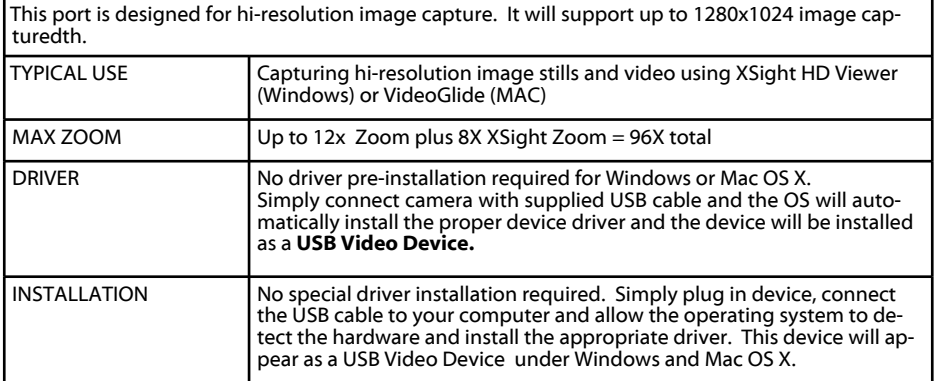

### **VIDEOGLIDE FOR MAC OSX**

If you are running MAC OSX you will use VideoGlide to capture still images and video with your AFX.

To Install VideoGlide go to www.recordexusa.com/myAFX.html to register your camera and download the software. Then install the software on your computer.

Next to connect your AFX to your computer by following these steps:

- 1. Plug in your AFX
- 2. Make sure it is powered on.

3. Connect the AFX to your MAC using the supplied USB cable. Use any open USB 2.0 port on your computer.

4. The MAC OS will auto-detect the camera.

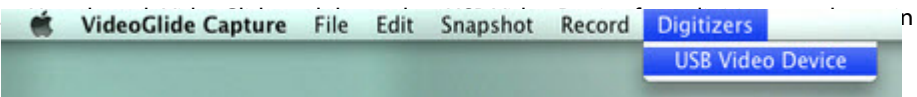

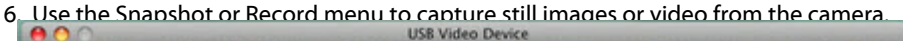

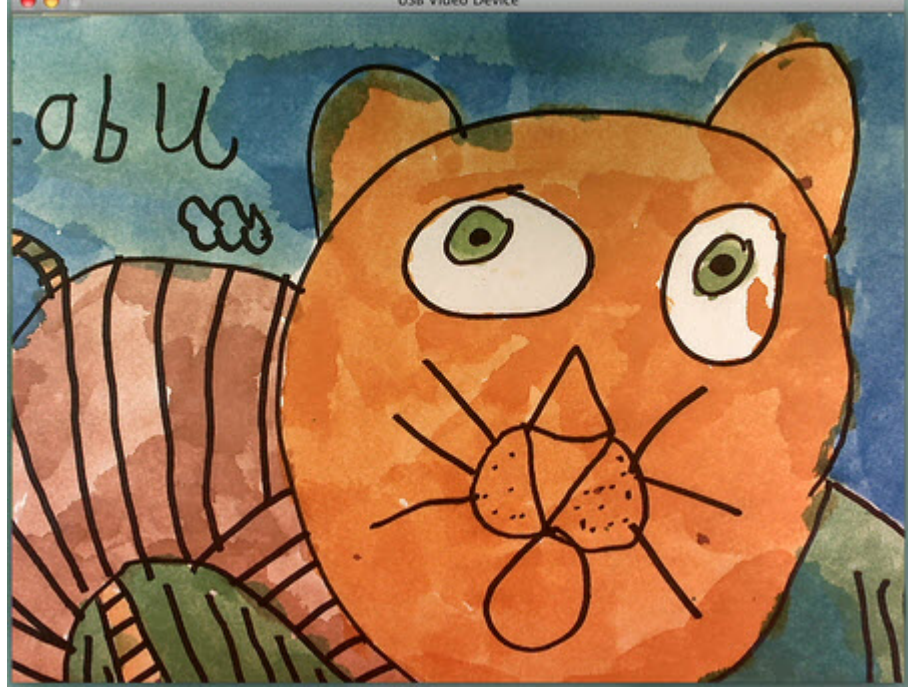

### **XSIGHT HD VIEWER INSTALLATION**

If you are running Windows you will use XSight HD Viewer to capture still images and video with your AFX.

Go to www.recordexusa.com/myAFX.html for instructions on downloading and installing XSight HD Viewer. Also you will find several videos showing how to use the software.

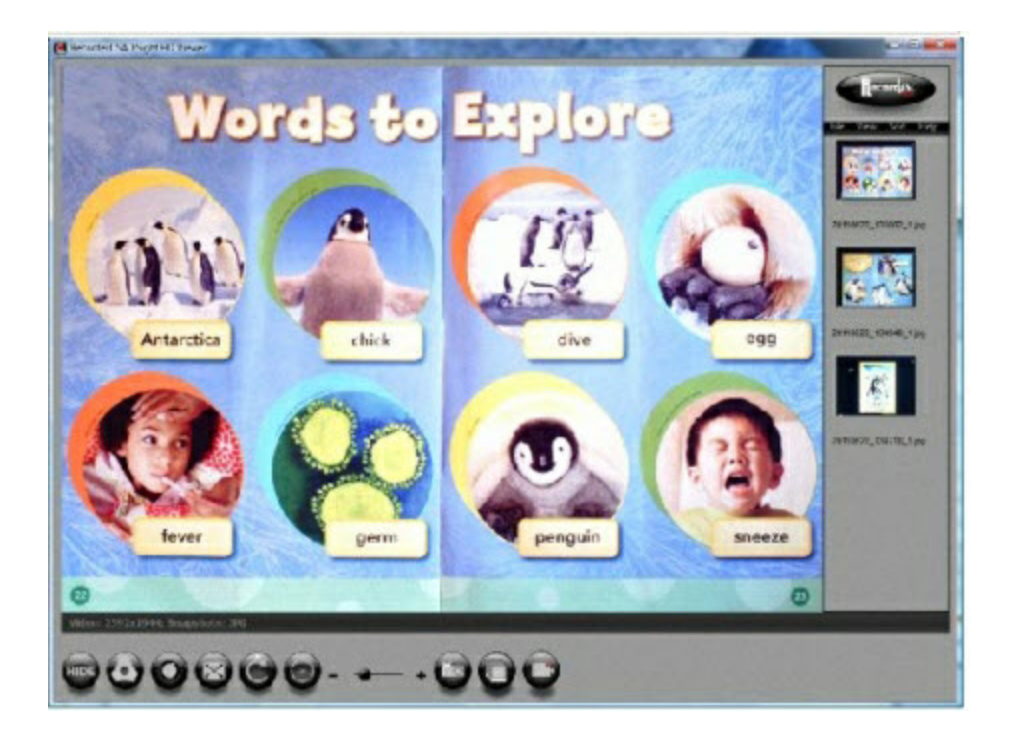

## **MAKING THE CONNECTIONS**

The diagram below demonstrates the input and output connections the AFX supports.

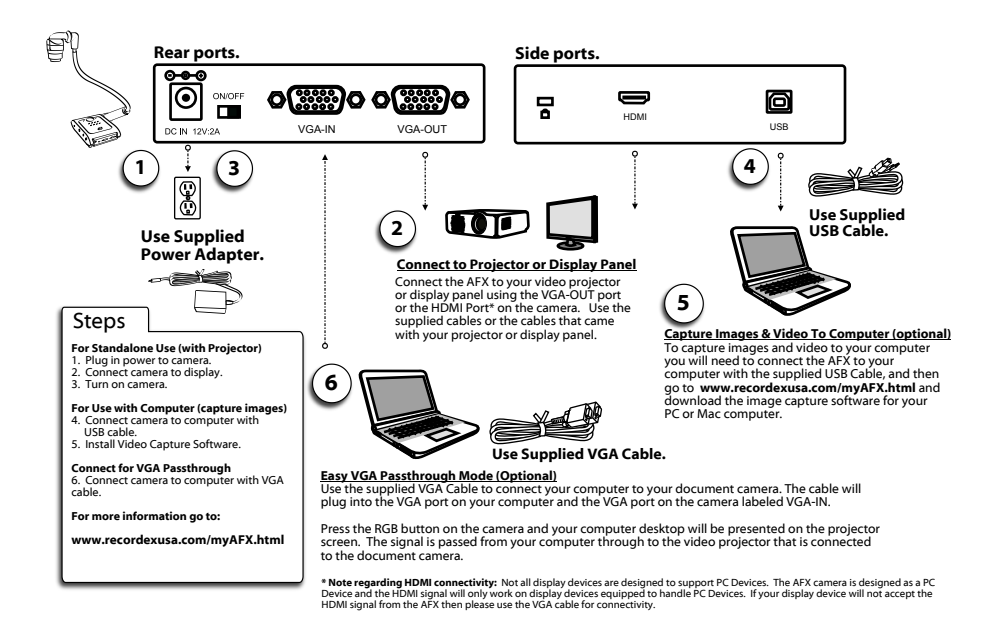

**\* Note regarding HDMI connectivity:** Not all display devices are designed to support PC Devices. The AFX camera is designed as a PC Device and the HDMI signal will only work on display devices equipped to handle PC Devices. If your display device will not accept the HDMI signal from the AFX then please use the VGA cable for connectivity.

# **TROUBLESHOOTING**

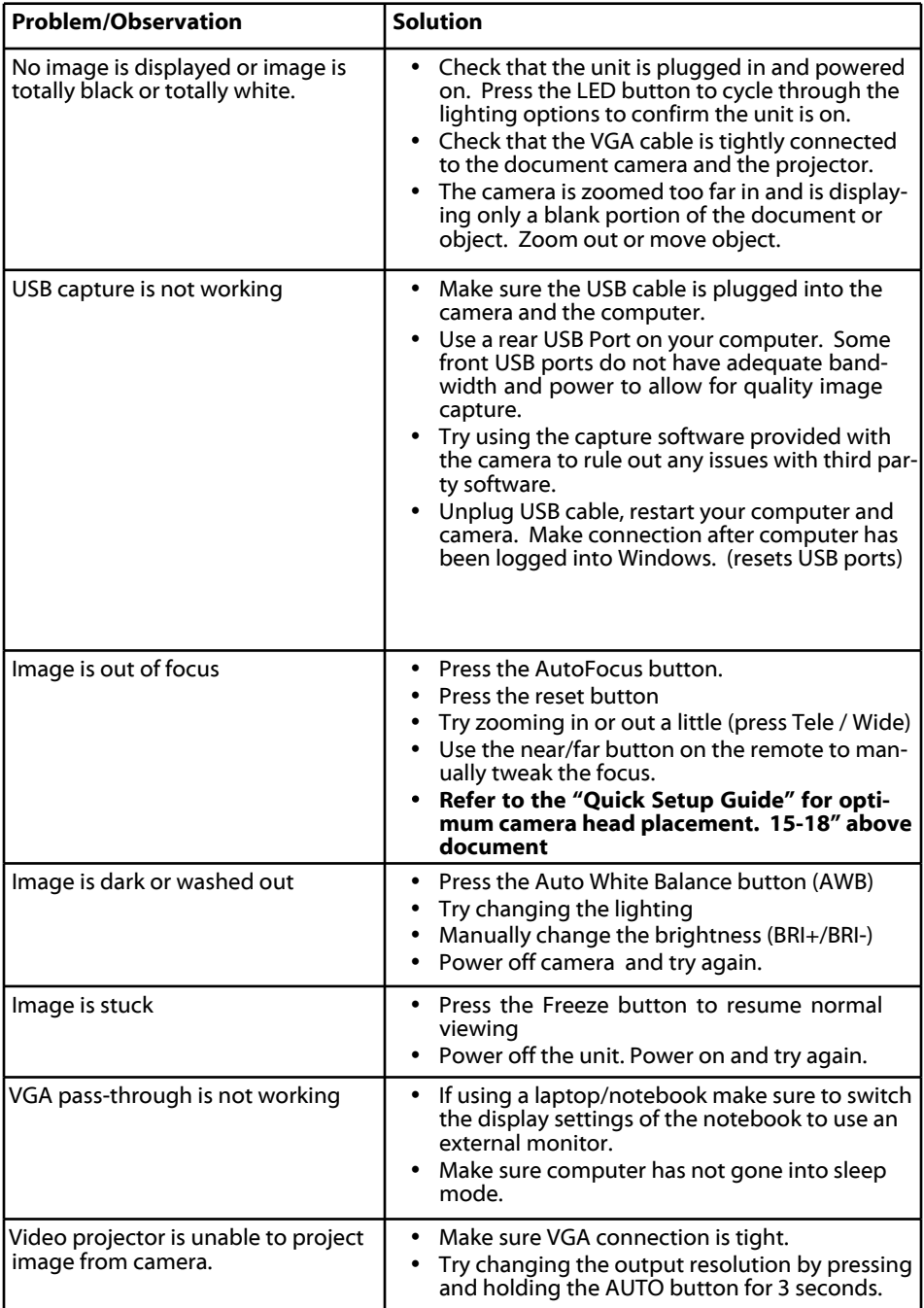

## **RECORD PRODUCT INFORMATION**

We strongly recommend you fill out the information below:

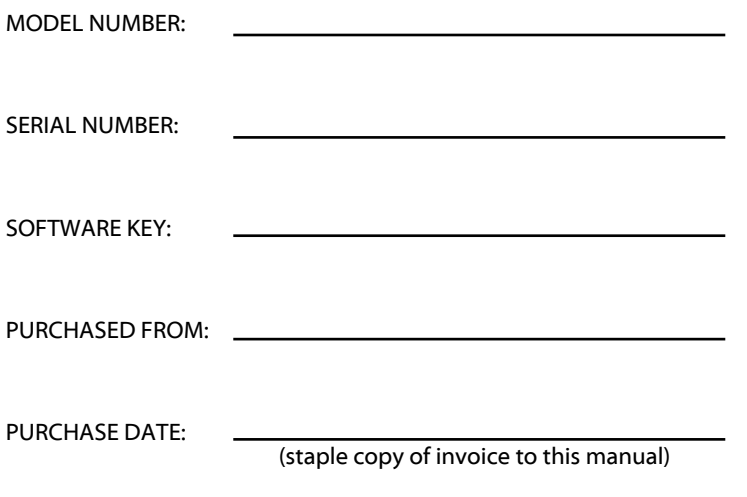

#### **SUPPORT CONTACTS**

**PHONE:** 718-392-5380 Ext. 2

**EMAIL:** support@recordexusa.com

## **WARRANTY STATEMENT**

#### **LIMITED 5-YEAR WARRANTY RECORDEX USA AFX Document Camera ("Product")**

**What is my warranty?** Recordex warrants to the original purchaser only that the Product will be free from defects in material and workmanship under normal use for a period of five (5) years from the date of original purchase.

**How long does this warranty last?** Five (5) years from the date of the original purchase.

**Who is responsible for Shipping?** You are responsible for shipping the Product to our Warranty Service Depot. Recordex will pay for return shipment of the repaired Product under warranty. Return shipment will be by ground service to the 48 contiguous US states. You are responsible for shipping to Alaska, Hawaii and any address outside of the United States. If the Product is repaired out of warranty then you are responsible for shipping both ways. Recordex is not responsible for any shipping damage that may occur in transit to the service depot.

### **Is There A Special Warranty for Educators?**

Yes, Product used in a classroom or education setting is eligible for our Replacement Warranty Service. Make sure our customer service representative knows that the Product is in and educational setting and we will replace the product should a defect arise. Product will be replaced with new or refurbished product at Recordex's discretion. This process eliminates the wait time associated with sending in the Product for repair. This warranty is often referred to as a 'hot swap' warranty.

**What must I do to obtain warranty service?** To obtain warranty service please contact Recordex's Customer Service Center at 1-718-392-5380 x2 or contact your authorized Recordex Dealer for assistance in filing a warranty claim. You will receive instructions on how to properly return your product for authorized warranty repair. In order to receive warranty service you must be able to provide an original receipt or invoice for the purchase of your Product.

**What are the limitations?** Recordex's warranty shall not apply: (i) to any Product subjected to accident, misuse, neglect, alteration, acts of God, improper handling, improper transport, improper storage, improper use or application, improper installation, industrial or commercial use, improper testing or unauthorized repair; or (ii) to cosmetic problems or defects that result from normal wear and tear under ordinary use, and do not affect the performance or use of the product. If the Product develops a covered defect within the warranty period, Recordex will, at its option, either repair or replace the Product at no charge, provided that the Product is returned during the warranty period and this is your exclusive remedy and the entire liability of Recordex under this warranty. No warranty is made or implied as to the effectiveness or suitability of this product for your purposes.

THE ABOVE STATED WARRANTY IS EXCLUSIVE AND REPLACES ALL OTHER WAR-RANTIES EXPRESSED OR IMPLIED INCLUDING THOSE OF MERCHANTABILITY AND FITNESS FOR A PARTICULAR PURPOSE. RECORDEX WILL NOT BE HELD LIABLE FOR ANY OTHER DAMAGES OR LOSS INCLUDING INCIDENTAL OR CONSEQUEN-TIAL DAMAGES AND LOSS OF PROFITS OR REVENUES FROM WHATEVER CAUSE, INCLUDING BREACH OF WARRANTY OR NEGLIGENCE.

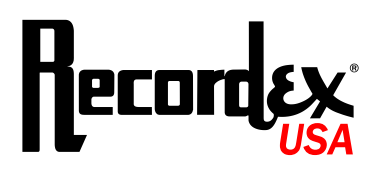